## **ALCALDÍA MAYOR DE BOGOTÁ**

Secretaría de Educación del Distrito

*Alcalde Mayor de Bogotá* Enrique Peñalosa Londoño

*Secretaria de Educación del Distrito* Claudia Puentes Riaño

*Secretaria de Cultura, Recreación y Deporte* María Claudia López Sorzano

*Secretario de Calidad y Pertinencia Secretaría de Educación del Distrito* Carlos Reverón Peña

*Directora de Ciencias, Tecnologías y Medios Educativos Secretaría de Educación del Distrito* Carol Iveth Mondragón Sierra *Equipo Técnico Dirección de Ciencias, Tecnologías y Medios Educativos Secretaría de Educación del Distrito* Valeria Baena Robledo Martha Elena Mariño Rojas

#### *Autores de contenidos:*

Sandra Patricia Bedoya Mazo. Bibliotecóloga. Magister en Educación. Wilson Castaño Muñoz. Bibliotecólogo. Magister en Comunicación Digital.

Luis Carlos Raigoza Muñetón. Bibliotecólogo. Especialista en Gerencia de Proyectos.

### **CENTRO REGIONAL PARA EL FOMENTO DEL LIBRO EN AMÉRICA LATINA Y EL CARIBE – CERLALC**

*Ministra de Cultura del Perú y Presidenta del Consejo* Patricia Balbuena *Secretaria de Cultura de El Salvador Presidenta del Comité Ejecutivo* Silvia Elena Regalado *Directora* Marianne Ponsford *Secretario General* Alberto Suárez *Subdirector Técnico* Francisco Thaine *Coordinación Editorial* Edwin Muñoz Guerra *Revisión Editorial* Nicolás Rodríguez Chaparro *Equipo Técnico* Ángela Márquez de Arboleda Laura Santamaría de Holguín Linda Caterine Buitrago Rojas Elizabeth Cárdenas Poveda Camilo Andrés González Camacho *Diseño y Diagramación* Carolina Medellín

**Secretaría de Educación del Distrito Bogotá D.C., 2018**

## **PLAN DISTRITAL DE LECTURA Y ESCRITURA**

## **"LEER ES VOLAR"**

## **BIBLIOTECAS ESCOLARES**

## **CARTILLA 3**

## **MANEJO DE RECURSOS DE INFORMACIÓN EN FORMATO DIGITAL**

# **SECRETARÍA DE EDUCACIÓN DEL DISTRITO**

## **CENTRO REGIONAL PARA EL FOMENTO DEL LIBRO EN AMÉRICA LATINA Y EL CARIBE - CERLALC**

**2018**

**Tabla de contenido**

**Presentación**

**1. Fuentes de información digital**

### **2. Características de la información digital**

### **3. Herramientas de recuperación de información**

3.1 Buscadores o motores de búsqueda 3.1.1 Búsqueda de información en Google

- 
- **4. Gestores bibliográficos**

#### **Bibliografía**

### **Presentación**

*Las TIC y la información digital ofrecen grandes beneficios para la comunidad educativa, por lo que el bibliotecario escolar, debería conocer e implementar en su comunidad.* 

En este módulo se enseñará a manejar los recursos de Internet. Inicialmente se hablará de las ventajas, desventajas y características que tienen la información digital, en comparación con la impresa.

Posteriormente se verán las principales fuentes para buscar información digital en donde se profundizará en la herramienta que más se usan hoy que es Google. Por lo tanto, se abordará un poco más en profundidad cómo funciona Google y cómo se puede buscar en este recurso a través de herramientas avanzadas y comandos de búsqueda, que sin duda, es la mejor manera de explotarlo.

Por último, se verá cómo se pueden gestionar las referencias bibliográficas de una mejor manera mediante los gestores bibliográficos, que se encargarán de generar referencias de manera automática.

### **1. Fuentes de información digital**

Gracias a las tecnologías de la información y la comunicación - TIC, hace un par de décadas inicia la aparición de la denominada información digital, que básicamente está conformada tanto por información creada digitalmente de manera nativa y la digitalización de textos y documentos que provenían del papel, con el objetivo de aumentar la cobertura y poder llegar a más audiencias. Ése es precisamente uno de los objetivos de la información digital.

Información digital: es toda aquella información que se accede a través de dispositivos electrónicos y generalmente se requieren pantallas para su lectura, ya sea de computadores, tabletas celulares, entre otros. Tiene como objetivo poder cobijar mayores audiencias, disminuir el tamaño de las colecciones físicas, preservar la información y ofrecer acceso más rápidamente a los contenidos.

Este tipo de información digital que aparece en los 70, va aumentando paulatinamente a partir de los 80, se consolida en los 90 y prácticamente para el siglo XXI ya supera la información en formato físico.

#### **2. Características de la información digital**

Una de las principales características de la información digital es que está conformada a través del código binario 0-1, lo cual permite infinidad de usos, por ejemplo, la combinación de diferentes tipos de contenidos, como la imagen, el audio y el video en un solo producto, lo cual no es posible en los formatos impresos, en donde se permite únicamente la combinación de texto e imagen. Además, los contenidos digitales ofrecen experiencias de lectura diferentes a través de los hipervínculos, los cuales terminan cambiando la forma lineal en la que se lee (Landow, 2006)

Dentro de las ventajas que ofrece la información digital en la actualidad, se puede mencionar las siguientes:

- Mayor cantidad de contenidos en este formato, gracias a que hoy en día toda la información ya nace digitalmente y también se encuentra grandes cantidades de contenidos digitalizados o en proceso de digitalización.
- Mayor facilidad de almacenamiento en un dispositivo. Si se piensa en el tamaño de una gran biblioteca de 500.000 volúmenes, su espacio tendría que ser inmenso, esta información digitalizada podría caber fácilmente en un dispositivo móvil. Lo cual permite tener muchos libros en los dispositivos sin aumentar el peso.
- Más agilidad para su búsqueda y localización. Gracias a diferentes técnicas y al reconocimiento de palabras, la información textual, en formato digital, permite su búsqueda más rápidamente, ya que tanto las herramientas de procesamiento de texto, como los buscadores y navegadores cuentan con opciones para buscar determinadas palabras dentro del documento, lo cual no es posible con la información en papel, la cual sólo puede ser recuperada por medio de las palabras claves o los elementos que hacen parte de la bibliografía, como se vio en la cartilla de fuentes de información en formato físico. Esta es sin duda una de las más importantes características y razón por la cual los motores de búsqueda como Google han tenido tanto éxito:

Facilidad en la recuperación de la información: gracias a la posibilidad de recuperar cada una de las palabras que hacen parte del contenido de un documento y no estar limitados a la búsqueda de las palabras claves, la información digital cuenta con mejores formas para la recuperación de la información.

- Acceso a la información rápidamente. gracias a las redes de telecomunicaciones, hoy en día se puede acceder más rápidamente y desde cualquier parte en donde exista conectividad a internet a una gran cantidad de contenidos casi de manera instantánea. Lo cual termina siendo una muy buena alternativa para la mayoría de las personas que busca información.
- Variedad de contenidos: como se mencionó anteriormente la información digital ofrece la posibilidad de ofrecer diferentes tipos de formatos multimedia, para diferentes públicos e intereses, de esta manera se puede contar con videos, audio, entre otros. Lo cual revive el concepto de oralidad a través de la aparición de la oralidad digital como la manera de acceder a información a través del audio y no necesariamente de audiolibros, sino también de diferentes tipos de alternativas, como los podcasts, vodcasts, vídeos de conferencias y herramientas de voces sintetizadas automáticamente con calidades más humanas y en alta definición.
- Más facilidad para su manipulación. Los contenidos digitales permiten recuperar y reutilizar más rápidamente la información, gracias a posibilidades como el escaneo con reconocimiento OCR, seleccionar, copiar y pegar.

Sin embargo, a pesar de estas enormes ventajas, también existen otras desventajas que, básicamente obedecen a su mal uso y desconocimiento.

Dentro de las principales desventajas que se le atribuye a la información digital se encuentran las siguientes, aunque se argumentarán, en algunos casos, su mal uso:

- Falta de sensibilidad. Indiscutiblemente este aspecto subjetivo tiene gran importancia y difícilmente el texto digital podrá competir con el impreso en cuestiones de tacto, sensaciones, aroma, sentido de pertenencia entre otros.
- Agotamiento de la visión. Otro de los argumentos en contra de la lectura digital radica en que ésta cansa los ojos cuando se practica de manera prolongada. Sin embargo, existen en el mercado alternativas de tinta electrónica que pueden ayudar a solventar estas deficiencias. Cabe mencionar, que este agotamiento no proviene tanto de la pantalla, sino de la incapacidad para concentrarse detenidamente en un contenido que se encuentra confinado, generalmente, en dispositivos pensados para el ocio y el entretenimiento y en donde ya se cuenta con la costumbre de que estos dispositivos distraen permanentemente. Uno de los ejemplos que indican que no es particularmente la lectura la que cansa es que hoy en día los jóvenes y muchos adultos pasan frente a una pantalla gran parte del día, realizando diferentes tipos de actividades y no será común escuchar a un joven que diga *"Facebook me cansa los ojos".*
- Pobre calidad en la experiencia lectora. Por otro lado, también se alude a que los dispositivos móviles cuentan con letras más pequeñas y la experiencia de lectura más engorrosa, junto con imposibilidades para subrayar y tomar notas. Sin embargo, hoy en día los programas informáticos ofrecen herramientas bastante buenas a la hora tanto de leer, mediante funcionalidades como la de reflujo de texto *"Reflow"* que permiten ajustar el tamaño de letra que se desee y éste se adaptará al tamaño de

nuestro dispositivo. De esta manera con programas de lectores como *Reply Go Reader (*Android) Foxit (Android-iOs) se podrá ajustar el tamaño de letra al que mejor acomode a las necesidades, haciéndola que sea, inclusive, mucho más grande que a la que se tendría en el texto impreso, lo cual puede ser una gran ventaja para personas como impedimentos visuales. Estas mismas herramientas también ofrecen posibilidades de subrayar PDFs, hacer comentarios y anotaciones de manera mucho más cómoda.

- Exceso de información. Anteriormente, antes de Internet, la información se encontraba depositada en pocos lugares. Hoy en día… también, pero se encuentra en Internet, que no es lo mismo y esto dificulta acceder a información relevante, por la gran cantidad de contenidos que existen. Por consiguiente, la búsqueda y recuperación de la información en entornos digitales requiere nuevas competencias por parte no sólo de los profesionales, sino del público en general.
- Falta de confiabilidad de la información. Con el empoderamiento que ofrecen las redes para que cualquier persona puede publicar contenidos y con las herramientas que recuperan absolutamente todo, es más difícil discernir entre lo que es confiable y lo que no. Mucho más en momentos en donde están de moda las noticias falsas o *"Fake news"* que abundan en las redes sociales. Ésta es una de las razones por las cuales las bibliotecas todavía continúan teniendo vigencia: por su carácter para almacenar contenidos de calidad.

Como se puede observar, se podría concluir las desventajas de los formatos digitales con lo siguiente:

Algunas de las principales desventajas asociadas a los contenidos digitales obedecen a cuestiones subjetivas, percepciones del pasado y falta de conocimiento de funcionalidad de los programas informáticos hov en día.

A continuación se examinará cómo se puede utilizar mucho mejor la información en formatos digitales.

#### **3. Herramientas de recuperación de información**

Existen diferentes herramientas para recuperar la información en formatos digitales. Las principales son:

- Buscadores o motores de búsqueda
- Bases de datos académicas
- Repositorios institucionales
- Bibliotecas digitales
- Catálogos y directorios

A continuación se abordarán más concretamente las herramientas más utilizadas, las que ofrecen más potenciales y la que los bibliotecarios escolares pueden explotar más para la recuperación de la información.

#### **3.1 Buscadores o motores de búsqueda**

Estas fuentes secundarias por naturaleza aparecieron a principios de los 90, pero se hicieron populares con la aparición de Google, quien diseñó la indexación de contenidos en una base de datos y creó su algoritmo de resultados basados en la popularidad de los contenidos.

### **3.1.1 Búsqueda de información en Google**

En esta cartilla se hablará de Google propiamente, por ser el motor de búsqueda más consultado y con el que mayor familiaridad se cuenta.

Para buscar en Google, se deberá tener presente que el buscador no busca en toda la Internet. Sólo busca en los contenidos que se encuentran almacenados en su gran índice o base de datos, la cual es alimentada por programas (bots, crawlers, spiders o arañas) que van recorriendo las páginas de internet y recuperando todas las que vayan encontrando y sus respectivos enlaces, por lo tanto su cobertura puede ser de entre un 10 y 15% del contenido que se encuentra en formato digital. El otro gran porcentaje hace parte de la Web Invisible.

Google recupera resultados a través de las palabras que se ingresan en su cajón de búsqueda y lo que hace es que arroja los resultados más populares que contengan las palabras que se hayan ingresado en la búsqueda. El principio de popularidad mide por cantidad de veces en la que las páginas son enlazadas por otros sitios o lo que denominan el PageRank©.

Bibliotecario Google no es un motor de búsqueda semántico; es decir, no interpreta lo que se desea buscar, sino que recupera las palabras claves que se hayan empleado en su cajón de búsqueda.

Google tampoco es una base de datos que cuenta con información estructurada como en un catálogo, donde se puede buscar por campos como título, autor o materia, aunque sí cuenta con funciones de búsqueda avanzada que permitirán filtrar mejor la búsqueda dependiendo de los criterios necesarios.

Después de aclarados estos conceptos, se hablará de los tipos de búsqueda que se pueden hacer con esta herramienta.

Básicamente existen tres formas de buscar en Google:

- a) Búsqueda básica o simple.
- b) Búsqueda avanzada.
- c) Búsqueda con comandos.

#### **Búsqueda básica o simple**

Es la que se realiza de manera intuitiva ingresando términos en el cajón de búsqueda.

Ejemplo: al ingresar la siguiente información: [cómo buscar información en internet](https://www.google.com/search?ei=CmjMW5ngII2p5wLQ2J2YAw&q=c%C3%B3mo+buscar+informaci%C3%B3n+en+internet&oq=c%C3%B3mo+buscar+informaci%C3%B3n+en+internet&gs_l=psy-ab.3..0j0i22i30k1l9.105692.108576.0.108771.35.16.0.8.8.0.313.2208.0j6j4j1.11.0....0...1c.1.64.psy-ab..18.17.1739...0i67k1.0.InV3El78H6c)

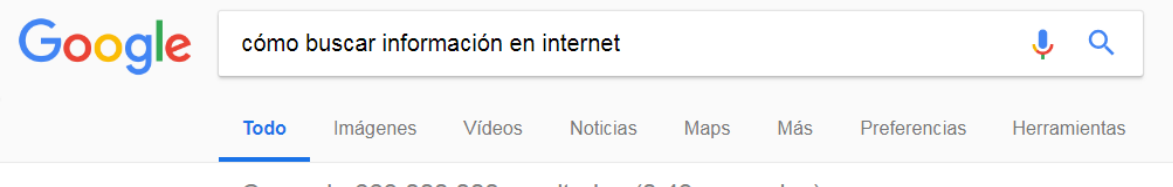

Cerca de 663.000.000 resultados (0,43 segundos)

Lo primero que el buscador hará será seleccionar las palabras significativas, que en este caso serían: buscar, información, internet. Las palabras: cómo y en no son tenidas en cuenta, al considerarse palabras no significativas.

Por lo tanto, buscará estas palabras dentro de su gran base de datos y mostrará los resultados de acuerdo a la popularidad de los mismos en donde estén todas las palabras juntas. Google trata de unir las palabras lo más que pueda, pero, para el buscador, primará el principio de popularidad

Bibliotecario recuerde incluir únicamente palabras significativas dentro de la búsqueda. No se deben usar preposiciones o conjunciones, como el, la, los, un, una, unos. A menos que sean parte de una frase exacta.

#### **Búsqueda avanzada**

Google también permite realizar búsquedas avanzadas, que tienen como objetivo ayudar a filtrar los resultados, tratando de asemejarse un poco a una base de datos recuperando información mediante campos...

Google

Búsqueda avanzada

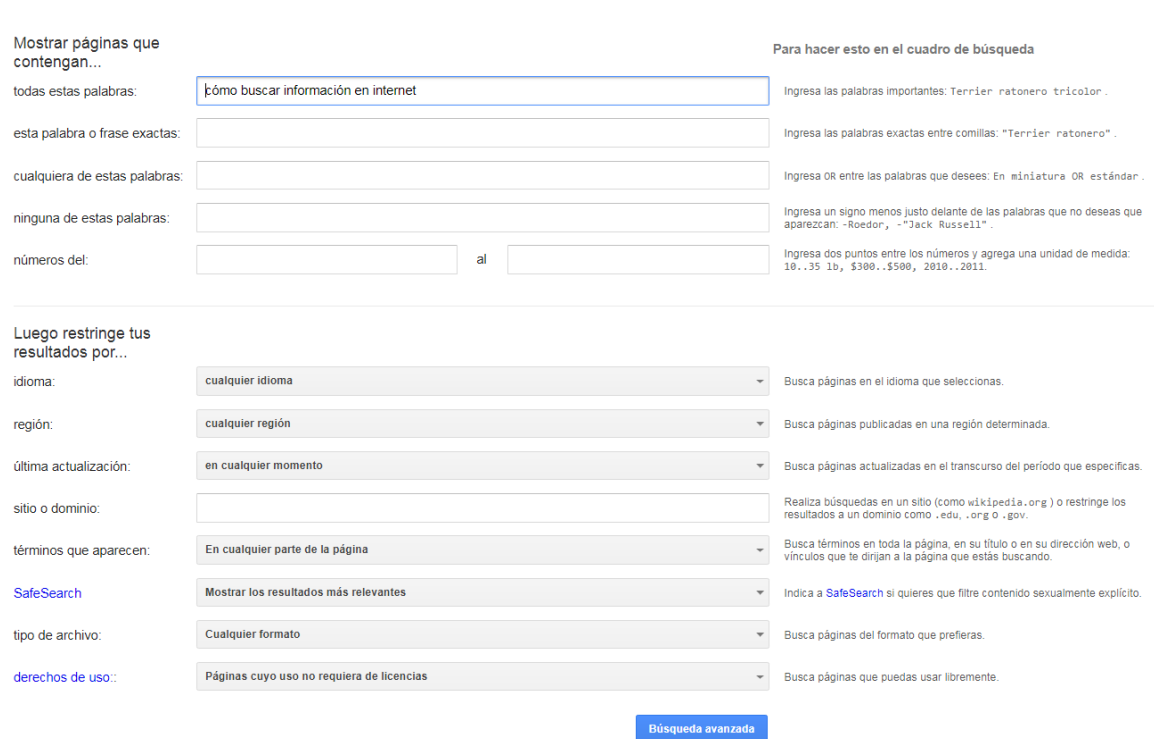

Estas opciones de búsqueda avanzada no se encuentran tan fácilmente. Se deberá ejecutar una búsqueda y posteriormente clickear en *Preferencias* y luego *búsqueda avanzada*. Esta localización puede cambiar en el tiempo, aunque muy probablemente la tendrá.

La mayoría de estas opciones cuentan con su respectivo comando, que es la tercera forma de buscar y una de las más efectivas, ya que ofrece la posibilidad de delimitar la búsqueda de manera más versátil, utilizando la herramienta casi como una base de datos.

A continuación, se irán abordando las opciones avanzadas, junto con sus respectivos comandos y al final, se mencionarán los comandos que no tienen equivalente dentro de la búsqueda avanzada.

*Todas estas palabras:* está la opción básica por defecto, la que se aplica generalmente en las búsquedas.

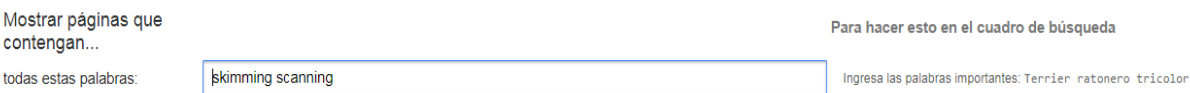

Esta opción recuperará sólo resultados que incluyan los términos incluidos. Inicialmente tenderá a buscarlos lo más juntos posible, pero, como ya se ha mencionado previamente, primará el principio de la popularidad.

*Esta palabra o frase exacta:* esta opción tiene como objetivo buscar toda la cadena de palabras juntas.

**Usos:** dentro de los principales usos que se le puede dar a este tipo de búsqueda se pueden mencionar los siguientes:

- Definición: se puede hacer una búsqueda mediante la respuesta de una pregunta: Ejemplo: se quiere conocer la definición de ambas técnicas. Por lo tanto, una buena alternativa sería iniciar dando una respuesta como la siguiente:

esta palabra o frase exactas: | el skimming y el scanning son

Ingresa las palabras exactas entre comillas: "Terrier ratonero".

**COMANDO:** el comando para esta opción son las comillas "". Ejemplo: *"el skimming y el scanning son"*. Nótese que cuando se ingresan las palabras dentro de esta opción y se realiza la búsqueda, ésta inmediatamente las agrupará dentro de las comillas. Este tipo de búsqueda arrojará únicamente resultados que cuenten con la frase exacta. Se pueden usar cuantas frases sea necesario. Es muy útil para buscar letras de canciones.

- Texto completo: otra opción para la que se puede emplear esta búsqueda es para identificar si Google cuenta, en su base de datos, con el texto completo de algún texto que se cuente impreso o incompleto. Para realizar esta búsqueda, se deberá ingresar alguna frase o frases aleatorias que se tenga y el buscador traerá los resultados dentro de su base de datos, ya que indexa el texto completo de páginas web y varios tipos de formatos que se verán más adelante. Ejemplo: Supóngase que se cuente con el libro de "Cien años de soledad" en formato impreso y se quiere identificar si se encuentra en texto completo. Se puede realizar la siguiente estrategia: se identifica alguna o algunas frases del texto completo, en este caso se debe seleccionar aleatoriamente las siguientes: *"Rebeca Buendía se levantaba a las tres de la madrugada desde que" "reanudaron las sesiones de bordado interrumpidas años antes en el"* Lo que hará el motor de búsqueda será traer los resultados que cuenten exactamente con las páginas que incluyan ambas frases.
- Plagio: del mismo modo que se emplea para buscar un texto completo, también esta estrategia es una buena herramienta para identificar cuando se han copiado y pegado trabajos de internet. Para realizar esto simplemente se copian algunas frases aleatorias del texto, con el objetivo de identificar resultados que incluyan las frases exactas.

*Cualquiera de estas palabras:* esta estrategia de búsqueda se utiliza para incluir sinónimos generalmente. Cuando se emplea el buscador buscará o un término o el otro, pero no los dos al mismo tiempo. Ejemplo: se quiere buscar por "promoción de lectura" un sinónimo podría ser "animación de lectura" Por lo tanto, se puede incluir las frases dentro del cuadro de la búsqueda avanzada de la siguiente manera:

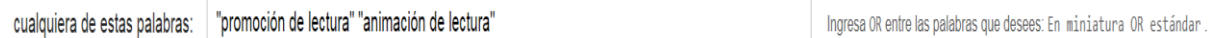

Es de resaltar que esta estrategia de búsqueda **NO** incluirá ambas frases dentro de un mismo resultado, porque básicamente es una herramienta de selección en donde el buscador escogerá o un término o frase u otro.

**COMANDO:** el comando empleado para esta estrategia es **OR** o también se puede incluir el símbolo de la barra **|** entre palabras o frases, para el ejemplo anterior sería de la siguiente manera:

"promoción de lectura" **OR** "animación de lectura. O también: "promoción de lectura" **|**  "animación de lectura"

*Ninguna de estas palabras:* se usa para eliminar términos, páginas, entre otros de los resultados de búsqueda.

Ejemplo: se desea buscar por las técnicas de Skimming y Scanning, pero no se quiere que se muestre resultados de páginas como monografias.com. Para esto se realizará la siguiente estrategia de búsqueda:

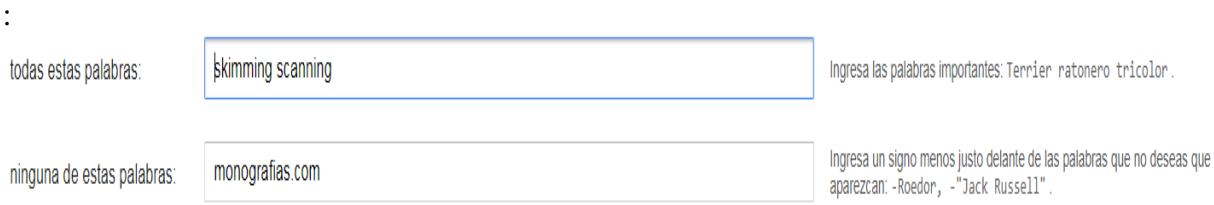

De esta manera, el buscador eliminará de sus resultados el término monografias.com en donde sea que lo encuentre, ya sea en el contenido o en la dirección de la página.

**COMANDO:** el comando empleado para esta estrategia es el menos o guion medio"-" el cual deberá ir pegado de la palabra o palabras que se desee de la siguiente manera: **skimming scanning -monografias.com** también se puede realizar con la palabra **NOT.** Ejemplo: **skimming scanning NOT monografias.com**

*Búsqueda por rango de valores:* esta estrategia nos permitirá buscar resultados que incluyan algunos valores dentro de un rango en particular. Ejemplo: Dígase que se quiere encontrar resultados que hablen de promedio de horas de lectura y que se quiera identificar resultados que hablen de entre 3 a 6. Para esto se realizará la siguiente estrategia:

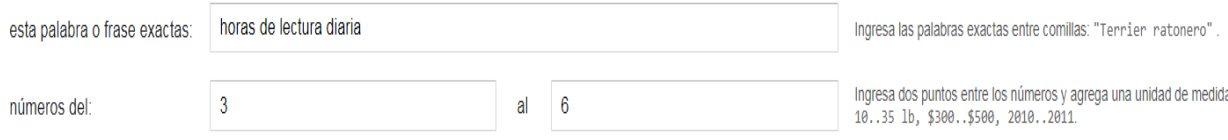

Los resultados incluirán la frase y un rango de números entre el 3 y el 6

**COMANDO**: si se quiere buscar directamente en el cuadro de búsqueda se hará lo siguiente:

#### **"horas de lectura diaria" 3.6.**

*Búsqueda por idioma:* se puede delimitar el idioma de la búsqueda, aunque, en la mayoría de las veces, los términos de la búsqueda determinan el idioma, ya que el buscador buscará esas palabras dentro de los resultados. Un ejemplo puede ser con las técnicas de lectura que se vieron previamente en la cartilla de búsquedas de información en formato físico. Allí se vio que habían básicamente dos técnicas: Skimming y Scanning, al ser términos en inglés, seguramente recuperaría resultados en inglés, aunque si lo que quiere es buscar por estos dos términos, pero en páginas en español, entonces seleccione

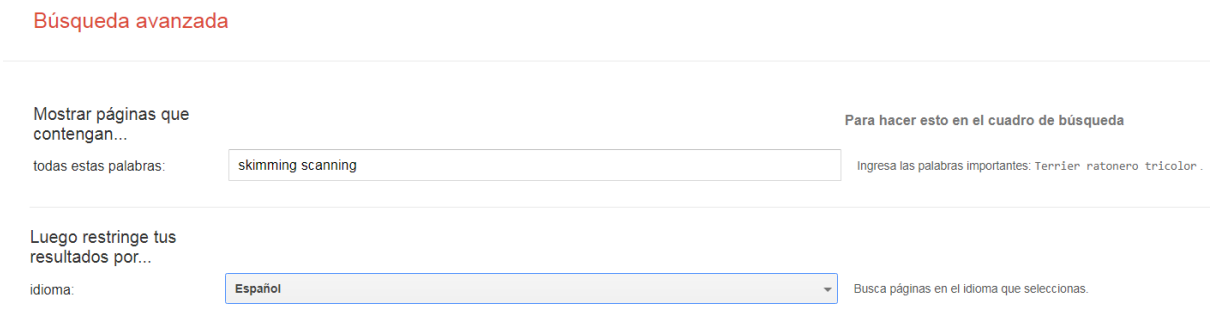

*Región:* generalmente se usa para filtrar resultados de un país en particular, lo cual se hace a través de los dominios.

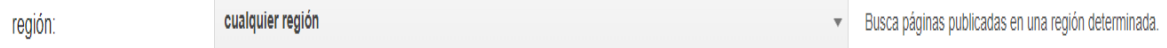

**COMANDO:** para filtrar por países, directamente, a través del cuadro de búsqueda se incluirá previamente el comando **site:** Se suelen usar los dominios de países que consisten de dos letras, para el caso de Colombia se usa **co** Ejemplo: dígase que se quiere delimitar los resultados a páginas publicadas únicamente dentro de Colombia, o que los servidores se encuentren alojados en Colombia. La estrategia de búsqueda quedaría de la siguiente manera: **skimming scanning site:co**

*Última actualización:* en Google también se pueden delimitar las búsquedas, de acuerdo a su fecha de publicación, de este modo se podrá filtrar los resultados publicados en el último día, semana, mes o año.

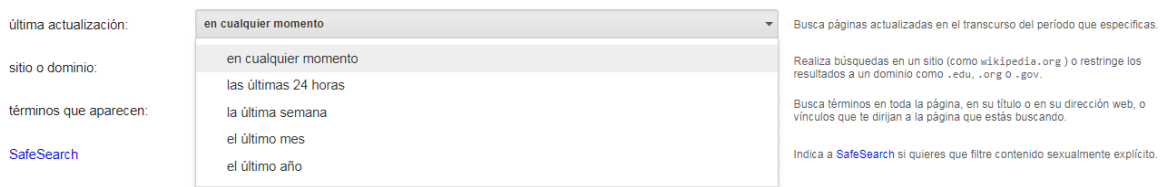

Adicionalmente, al momento de realizar la búsqueda, en la parte superior se podrá filtrar mucho más los resultados a aquellos publicados en la última hora o incluso seleccionar nuestro propio rango personalizado.

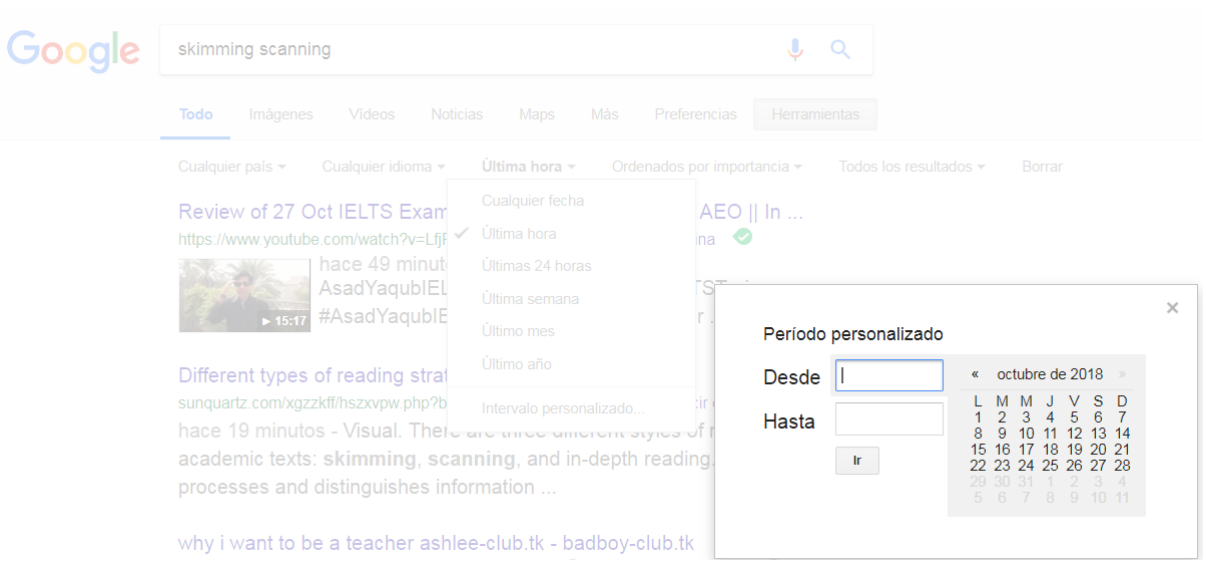

Las opciones desplegadas también se pueden ver rápidamente dando click en *Herramientas*  en cualquier tipo de búsqueda.

*Sitio o dominio:* esta búsqueda es bastante poderosa y tiene varios propósitos dentro de los que se incluyen los siguientes:

a) búsqueda dentro de un país o región, como la búsqueda anterior, ya que se usa el mismo comando

b) para buscar por páginas específicas o sus correspondientes subpáginas

c) para buscar por dominios temáticos; es decir, páginas con características similares. Para internet existen ciertas clasificaciones de sitios temáticos. Algunos de ellos son: sitios comerciales: **.com**, sitios gubernamentales o páginas oficiales: .**gov** (.gob para Mëxico) sitios de organizaciones o fundaciones: **.org** sitios educativos: **.edu.** 

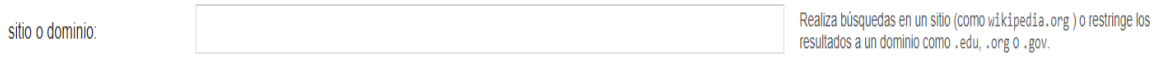

**COMANDO:** el comando empleado es **site:** véase algunos ejemplos de acuerdo a sus usos

**USOS:** A continuación, se verán algunos ejemplos de cuándo buscar con la estrategia de búsqueda por sitios:

- Búsqueda de páginas específicas. Si se desea buscar únicamente en una página. Esta búsqueda es bastante versátil, ya que no sólo permite buscar dentro de una página o sitios, sino también dentro de sus respectivas subpáginas. Ejemplo: si se desea buscar en la página de la Alcaldía de Bogotá por "bibliotecas escolares" se hará lo siguiente: **"bibliotecas escolares" site[:www.bogota.gov.co](http://www.bogota.gov.co/)** de esta manera sólo se busca dentro de este sitio. para buscar dentro de una subpágina(s) simplemente nos basta con identificar los / dentro de las direcciones URL. Para el caso de las bibliotecas escolares dentro de la página de la Alcaldía se encontrará con que muchos de los resultados estaban alojados en la siguiente subpágina: [www.bogota.gov.co/temas-de](http://www.bogota.gov.co/temas-de-ciudad/educacion/)[ciudad/educacion/](http://www.bogota.gov.co/temas-de-ciudad/educacion/) por lo tanto, se podrá buscar específicamente dentro de esta subpágina de la siguiente manera: **"bibliotecas escolares" site[:http://www.bogota.gov.co/temas-de-ciudad/educacion/](http://www.bogota.gov.co/temas-de-ciudad/educacion/)** Otro de los usos de esta estrategia de búsqueda por página(s) se suele emplear cuando se haya encontrado algún resultado interesante y se quiera conocer más dentro de ese sitio, ya que el

buscador no muestra todos los resultados de una página juntos, para no fatigar al usuario. Por lo tanto, se tendrá mucha información relevante "perdida" si no se emplea esta estrategia.

- Búsqueda en dominios temáticos: esta estrategia es una de las más importantes, debido a que nos permite filtrar páginas de acuerdo al fin de sus dominios, como se vio anteriormente algunos dominios como el comercial (.com) gubernamental (.gov) ONGs (org) educativos (.edu) y existen muchos más. La importancia de esta búsqueda es que mediante ella se puede realizar valoración de contenidos; es decir, se puede ir directamente a fuentes seguras y confiables, siempre y cuando se usen los dominios **.edu, .gov, .org.** Ejemplo. Dígase que se quiere buscar por páginas educativas en Colombia que hablen sobre la biblioteca escolar. la estrategia sería la siguiente: **"biblioteca escolar" site:edu.co** esta búsqueda nos arrojará muchos resultados de leer es mi cuento. Y si lo que se quiere es buscar sólo las guías de leer es mi cuento, se puede hacer la siguientes estrategia:

#### **site:aprende.colombiaaprende.edu.co/sites/default/files/naspublic/leeresmicuento**

Esta ruta sale de identificar la dirección en donde se encuentran alojados muchos de los resultados y documentos de aprende.colombiaaprende.edu.co. Una importancia de este tipo de búsquedas es que si se busca de esta manera se encontrarán 21 resultados, mientras que si se busca de manera convencional: leer es mi cuento en el cuadro de búsqueda 72.200.000

Bibliotecario recuerda que para realizar búsquedas en sitios confiables y garantizar la pertinencia y relevancia de la información para los usuarios, se debe buscar en sitios educativos (.edu) gubernamentales u oficiales (.gov) o de organizaciones ONGs (.org)

Sin embargo, no deberá aplicarse esta estrategia si se desea buscar por estos sitios en todos los países. Por ejemplo, si se desea buscar en sitios educativos en todo el mundo **NO** se debería emplear el comando site:edu, ya que nos buscaría únicamente en Estados Unidos, ya que este país no cuenta con dominio geográfico. Se debería emplear otro comando que sería el de **inurl:edu** que se verá más adelante

Bibliotecario recuerda que la búsqueda por sitios temáticos es más efectiva cuando se acompaña con un país, de lo contrario, se realizará una búsqueda únicamente en los Estados Unidos. Acompaña más bien tu búsqueda con el comando inurl;edu

*Términos que aparecen:* esta herramienta es bastante significativa, ya que nos permite emplear el motor de búsqueda como si fuera una base de datos o catálogo; es decir, de una manera muy simple, nos permitirá buscar información en campos determinados de la página como en el título, texto, URL y materia.

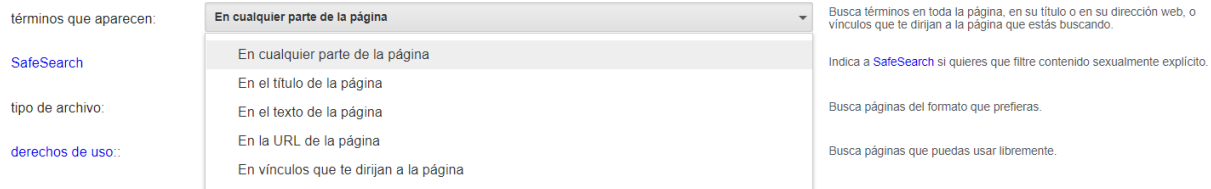

**COMANDOS:** los comandos para esta búsqueda dependerán de la ubicación que se quiera para nuestros términos. Se usarán los siguientes comandos seguidos de las palabras claves:

- URL: **inurl:**
- Título: **intitle:**
- Texto: **intext:**
- Vínculo que nos dirija a la página: **inanchor:**

### **USOS:**

- URL: la dirección de una página es lo más general que hay dentro de los contenidos de Internet. Mucho más que el título de la página. Ejemplo: se buscará información sobre las bibliotecas escolares en sitios educativos de todo el mundo. Para esto se empleará la siguiente estrategia: **inurl:bibliotecas inurl:escolares inurl:edu** si no se quiere repetir tantas veces el comando **inurl:** se puede sustituir por **allinurl:** que significa que todas los términos estarán dentro de la URL: cómo se puede observar todos los resultados serán completamente pertinentes porque todos hablan de bibliotecas escolares. Ejemplo: **allinurl:bibliotecas escolares edu**
- Tìtulo: después de la URL como el campo más importante, otro campo que también es de gran interés, aunque un poco más específico es del título de la página o documento. Para este caso se buscará de la siguiente manera: **intitle:bibliotecas intitle:escolares**  o lo que sería lo mismo con **allintitle:bibliotecas escolares**
- Texto: esta estrategia busca los términos dentro del texto del documento o página, excluyendo otros elementos: **intext:políticas intext:préstamo** o también aplica **allintext:políticas préstamo**
- Vínculo que nos dirija a la página: esta estrategia es un poco más compleja. El buscador nos mostrará resultados en donde nuestros términos de búsqueda se encuentren dentro de enlaces. Ejemplo: **inanchor:documento inanchor:download**

Bibliotecario la gran diferencia entre all e in es que all puede buscar todos los términos dentro del mismo campo, pero no se pueden combinar términos en otros campos, mientras que con in sí se puede buscar en diferentes campos

Un ejemplo de lo anterior podría ser: **inurl:edu intitle:"biblioteca escolar" intext:políticas**

*Búsqueda segura:* se podrán realizar búsquedas eliminando contenido explícito

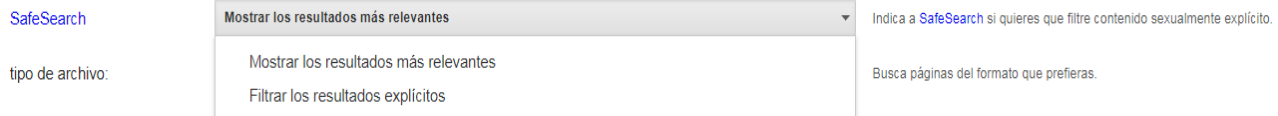

*Tipo de archivo:* algunos tipos de archivos son indexados por el buscador, como documentos de Word, Power Point, Excel, PDF y páginas Web. De esta manera se podrá buscar dentro de sus textos completos. Para hacer búsqueda de contenidos bajo estos formatos se deberá usar sus extensiones

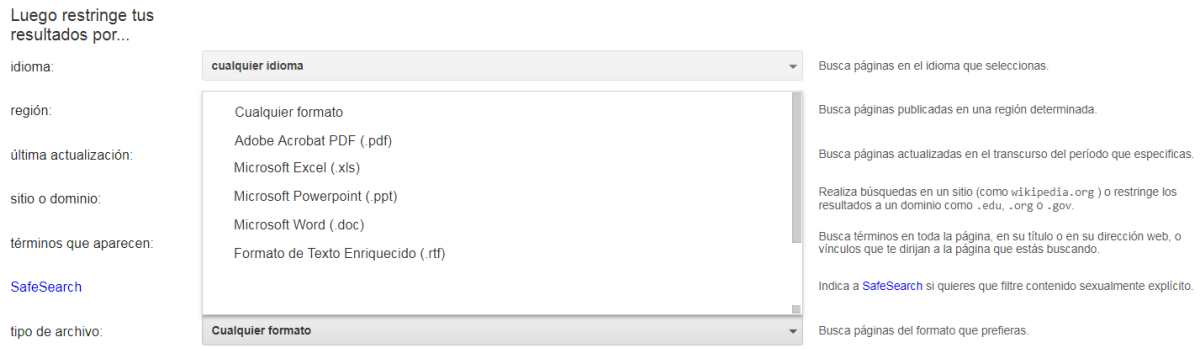

**COMANDOS:** el comando para la búsqueda de formatos será **filetype:** seguido de la extensión.

**USOS: filetype:doc** se usa para documentos de Word. Este tipo de archivos generalmente son documentos que son de tránsito, como actas, borradores, entre otros.

**filetype:ppt** para buscar en presentaciones de Microsoft. También se puede buscar en sitios como site:prezi.com

**filetype:pdf** generalmente se suele incluir para buscar textos completos de artículos y libros electrónicos.

**filetype:xls:** para buscar información estadística y numérica

Todos estos comandos siempre irán acompañando a los términos de nuestra búsqueda. Ejemplo: i**nurl:edu intitle:"biblioteca escolar" intext:políticas filetype:pdf**

*Derechos de uso:* esta búsqueda es especialmente importante, ya que nos permitirá buscar contenidos que nos permitan su reutilización sin tener necesidad de solicitar permiso a sus creadores, obviamente, se deberá respetar los derechos de autor y citarlos adecuadamente.

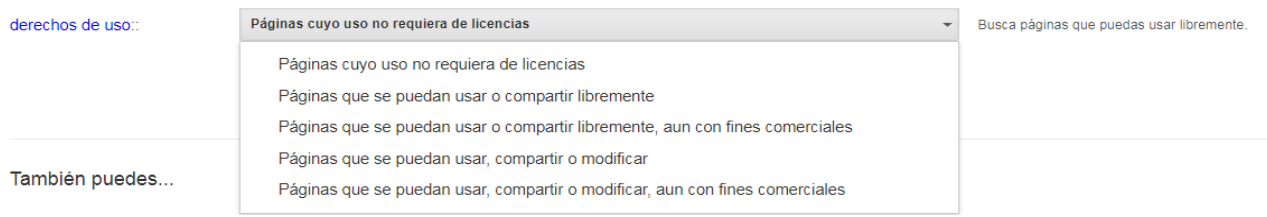

*Cache:* este recurso que nos ofrece el buscador consiste en la captura que hacen los robots de los sitios que visitan. Es como una especie de constancia que el sitio se visitó y se encontró. Para hacer uso del cache, se puede mediante dos formas.

a) en el resultado específico que nos arroja Google:

.

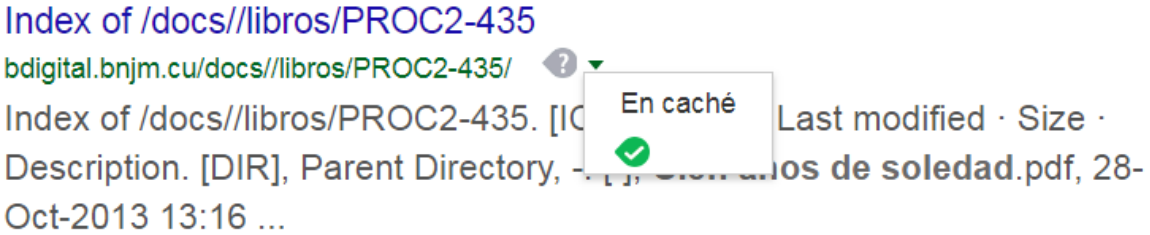

b) a través del **COMANDO cache:**(seguido de la dirección que se desea buscar)

### **USOS:**

- Uno de los principales usos es para recuperar el contenido de las páginas cuando no están disponibles.
- Otro de los usos es cuando se quiera abrir contenidos más rápidamente, ya que el motor de búsqueda, al contar con el contenido almacenado en su base de datos, lo abrirá más rápido
- Abrir tipos de archivos. A veces se estará en dispositivos que no tienen el visor como celulares que descargan los archivos. Se podrá acceder a una página web con el contenido del tipo de formato del archivo.

Bibliotecario existe otro gran comando ?intitle;index.of? que se encarga de buscar dentro de directorios para casi cualquier cosa. En este caso lo podríamos incluir para libros. ?intitle:index.of? cien años de soledad

La anterior estrategia nos arrojará resultados de directorios que contengan las palabras "cien años de soledad". En este caso se empleará para buscar el libro de Gabriel García Márquez.

Para concluir, se recuerda que existen otros motores de búsqueda y herramientas para recuperar información digital. Sin embargo, se explica Google, por ser el motor de búsqueda predominante y contar con la mayor participación del mercado dentro de los buscadores. Así mismo, el buscador es un recurso distintivo de esta compañía que invierte grandes recursos para lograr que sea una de sus mejores herramientas y en la práctica ofrece más opciones que los demás recursos gratuitos.

Bibliotecario este tipo de comandos también pueden ser aplicados a otras herramientas académicas como Google Scholar. Sin embargo, dependiendo del motor de búsqueda que se emplee, se debe verificar cuáles serán sus herramientas de recuperación de información avanzada y si éstos permiten realizar búsquedas por campos específicos, como los anteriormente expuestos, en donde se puede filtrar y realizar búsqueda en lugares muy puntuales.

### **4. Gestores bibliográficos**

Estas herramientas nos ayudan en la gestión de nuestras bibliografías permitiéndonos hacer las siguientes actividades:C

- Crear carpetas para nuestras referencias

- Agregar referencias rápidamente a nuestras colecciones
- Administrar nuestras referencias mediante opciones para buscar, reutilizar y compartir bibliografías.
- Almacenar los textos completos de las referencias.
- Exportar y generar bibliografías de manera automática a través de diferentes tipos de normas internacionales. La más común es mediante el formato APA.

Existen varias herramientas para gestionar nuestras bibliografías. Las más populares son:

- Zotero
- Mendeley
- EndNote
- UkCite
- Procite
- Refworks

A continuación, se verá cómo funciona Zotero, aunque todos realizan funciones más o menos similares.

Lo primero que se deberá hacer es descargar el programa para Windows si se cuenta con Firefox como navegador, también se podrá usar su complemento en la página de [www.zotero.org.](http://www.zotero.org/)

Es recomendable crear una cuenta en Zotero para que se pueda sacarle el máximo provecho y sincronizar las referencias a la nube y en los demás equipos en donde se tenga instalado.

*Para crear una colección*: una colección o carpeta será un conjunto de referencias sobre un trabajo en especial que se esté desarrollando.

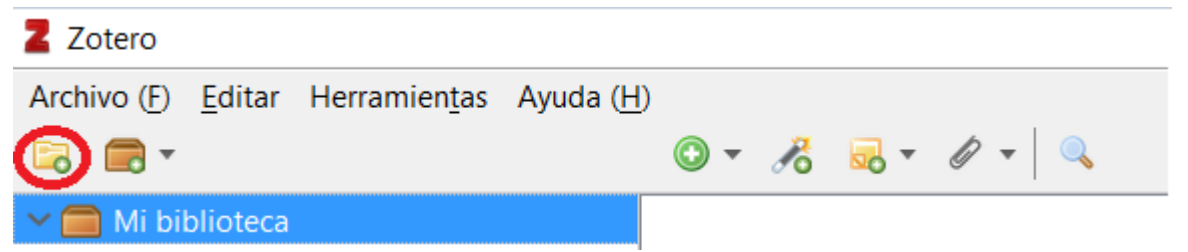

Nuestra carpeta aparecerá dentro de nuestra biblioteca y se podrá crear tantas y subcarpetas como se desee.

*Para agregar referencias:* se seleccionará el más dentro del círculo y se escogerá el tipo de material.

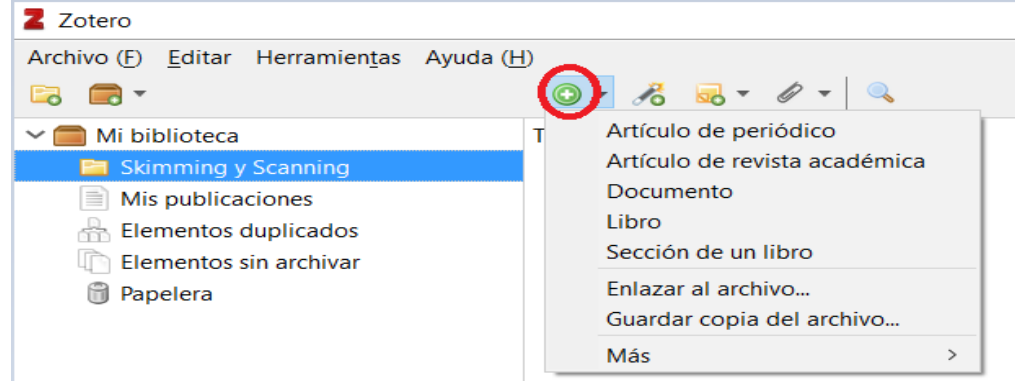

Posteriormente se agregarán los campos como título, autor, editorial, año de publicación y páginas:

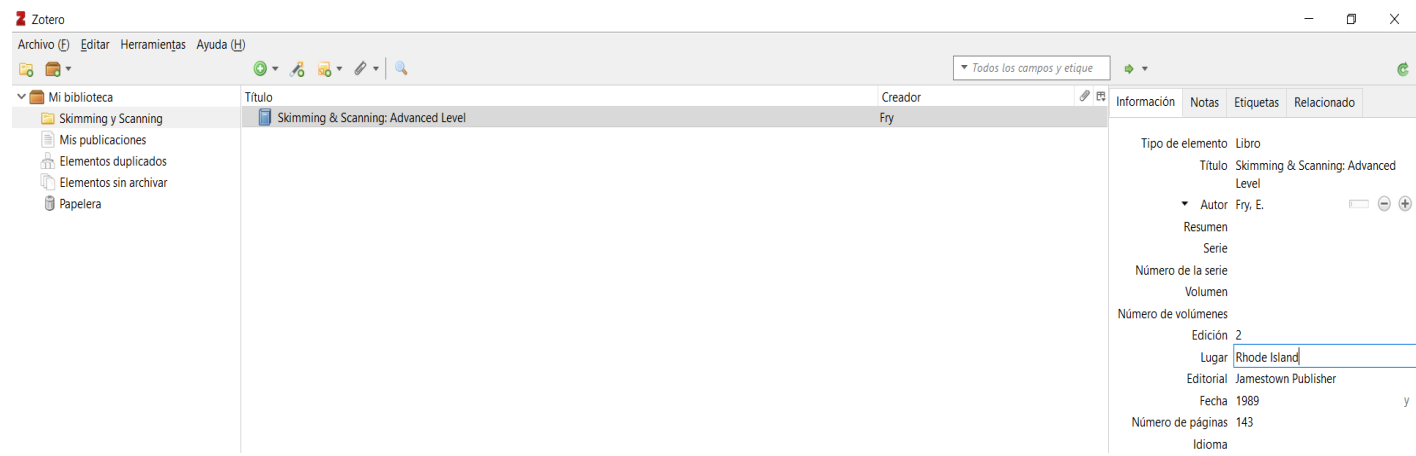

*Agregar referencias automáticas:* por medio del ISBN para libros o el DOI para artículos Zotero buscará en sus bases de datos y nos recuperará la información de nuestro registro.

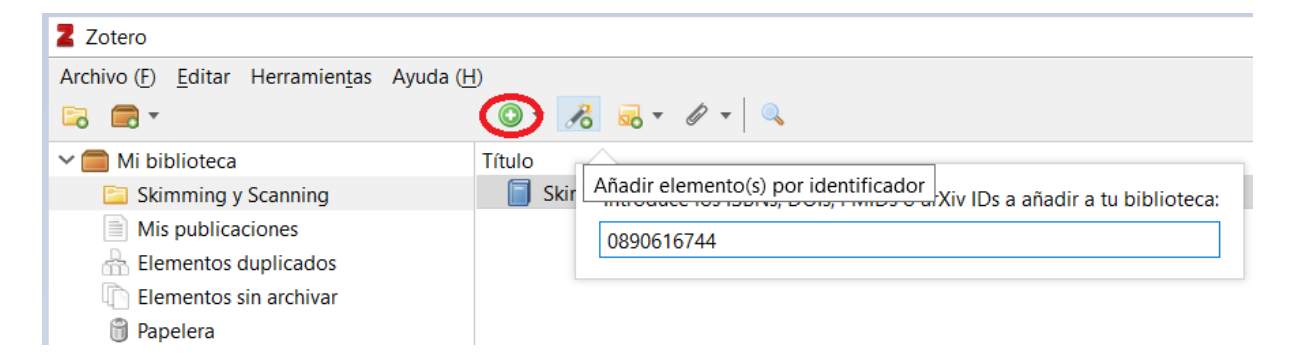

*Generar bibliografías:* se da click derecho en la colección que se desee generar las referencias o se puede seleccionar referencias particulares y luego escoger o crear bibliografía a partir de la colección, seleccionar la norma, en este caso APA 6ta edición, copiar al portapapels y por último se accede al documento en donde se desee incluir las referencias y se pega con CTRL + v

#### Cartilla 3. Manejo de recursos de información en formato digital

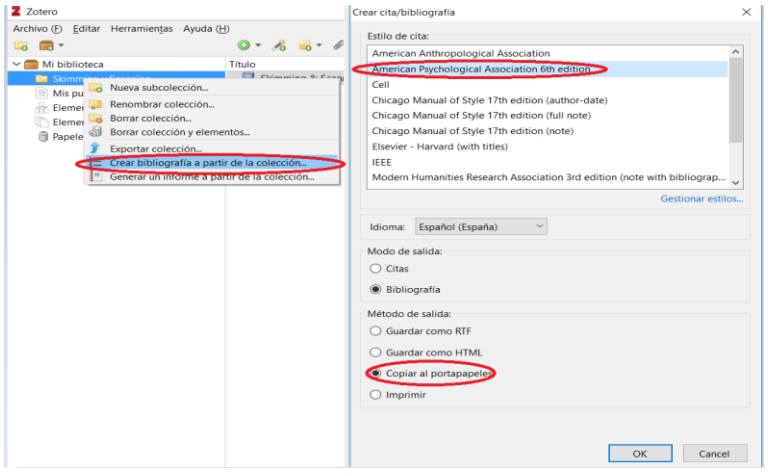

## **Bibliografía**

Landow, G.P. (1992). Hypertext The convergence of contemporary critical theory technology. Baltimore and London: The John Hopkins University Press